### **Sezame Client REST API** V 1.5

Autor: FinPin Technologies 11. August 2017

# Inhaltsverzeichnis

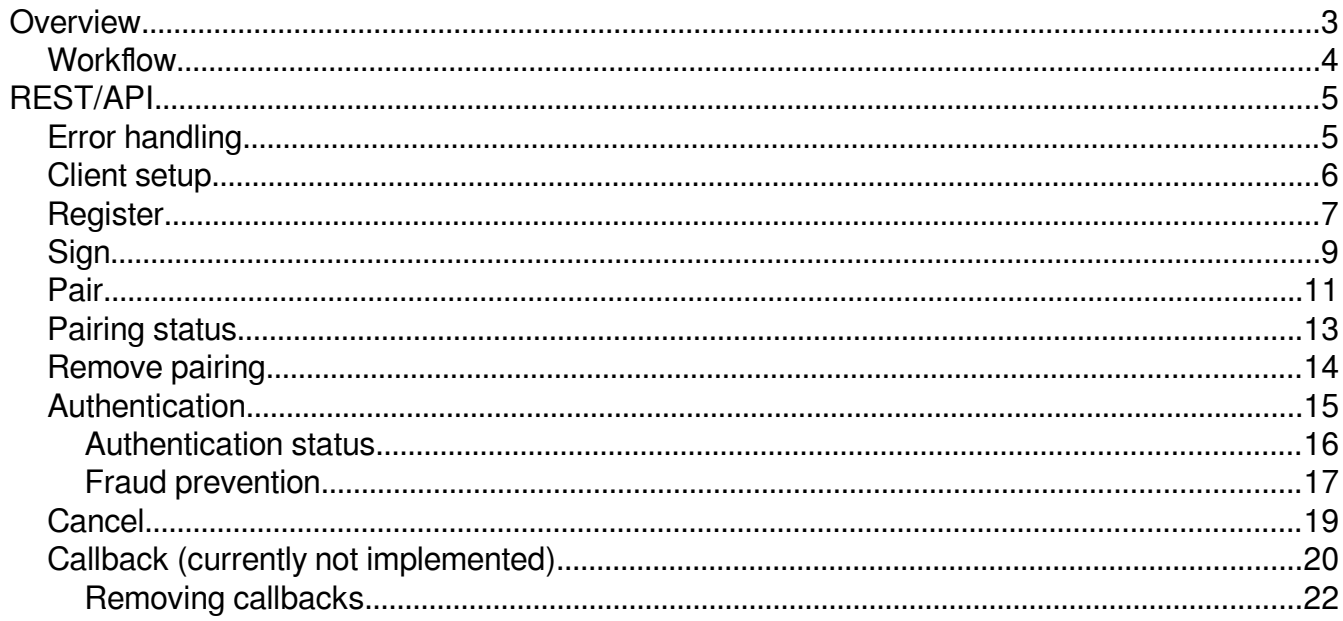

# **Overview**

The client communication is done using JSON/REST over HTTPS. The client must use a SSL client certificate which is signed by the HQ server.

The client endpoint is: https://hqfrontend-finprin.finprin.com

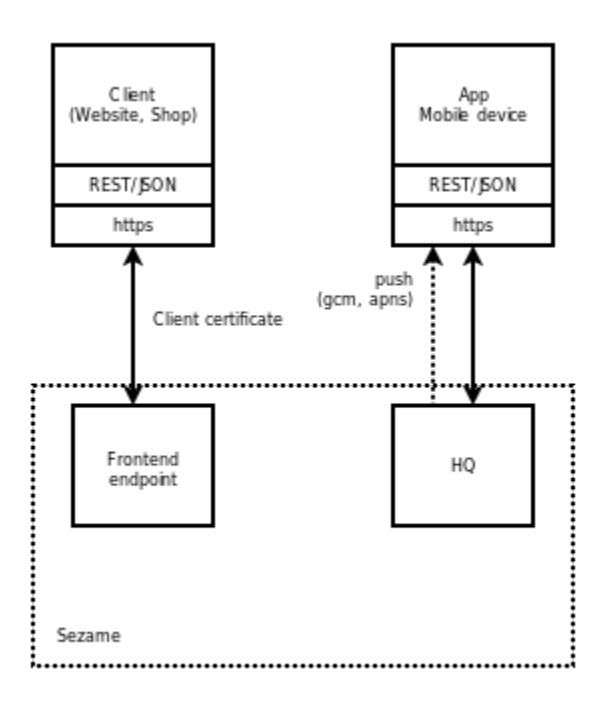

The communication is made using REST/JSON, data is transported using HTTPS only. In both cases a client certificate is needed, to be allowed to contact the HQ frontend services. The only exception are calls during the registration process.

Practically the HQ acts as certificate authority.

There are two possibilities to implement Sezame into your application:

- use one of the available SDKs for your favorite programming language
- communicate directly with the REST API by implementing this protocol

# **Workflow**

To be able to use Sezame within your application you have to fullfill these steps:

- download and install the Sezame app from an app store
- follow the registration process in the app
- register your application/client
- obtain a SSL client certificate
- let your users pair their devices with your application
- issue authentication requests

If you dont have a supported device with fingerprint reader, you must obtain the ssl certificate by using the support channels of Sezame.

# **REST/API**

The frontend interface use basically REST

[\(https://en.wikipedia.org/wiki/Representational\\_state\\_transfer\)](https://en.wikipedia.org/wiki/Representational_state_transfer), the data content is encoded using JSON, HTTP headers must be set accordingly.

Error handling is done with HTTP status codes, a detailed error description is returned in the body.

# **Error handling**

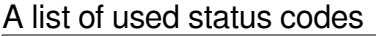

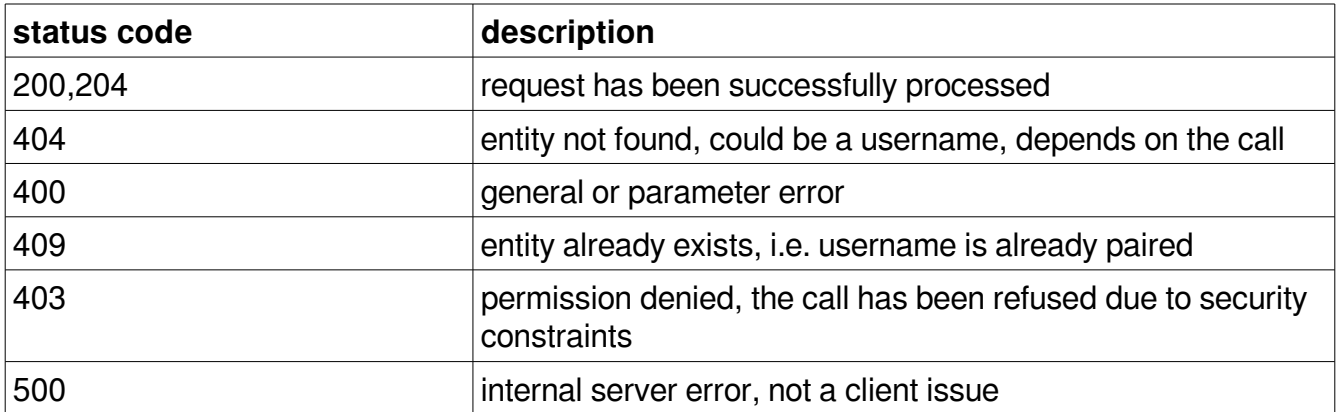

The detailed error info returned inside the body:

```
{
    "tag" : "email",
    "message" : "User not found",
    "errors" : []
}
```
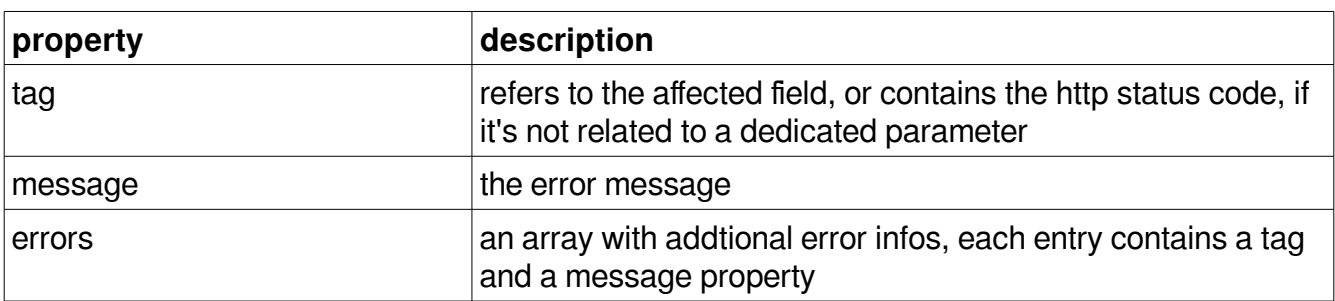

Example register request which failed, because the supplied email address is invalid:

```
POST /client/register HTTP/1.1
Host: https://hqfrontend-finprin.finprin.com
Content-Type: application/json
{"email":"foo@bar.com","name":"xtest remove"}
HTTP/1.1 404 Not Found
Server: nginx
Date: Wed, 09 Dec 2015 11:10:02 GMT
Content-Type: application/json
Content-Length: 54
Connection: keep-alive
Expires: Tue, 10 Jul 1997 01:00:00 GMT
Cache-Control: no-store, no-cache, must-revalidate, max-age=0
{"message":"User not found","tag":"email","errors":[]}
```
## **Client setup**

To be able to communicate with the HQ frontend server you have to use a client certificate which has been signed by the HQ server.

If you already have a valid certificate or you don't have a smartphone with fingerprint reader you can skip the register and sign calls. The register and sign calls are the only ones which are allowed without a client certificate.

It's also possible to get a certificate by contacting the Sezame support channels.

# **Register**

HTTP method: POST

URL: /client/register

The client registration call is part of the self-registration process, you must have installed the Sezame app on your mobile device.

There are two ways to initiate the registration process:

- by recovery e-mail address: an authentication request is sent to the mobile device, connected to the recovery e-mail. After this call has been successfully sent, you'll get a notification on your Sezame app, which must be acknowledged.
- by QR-Code, using the mobile app: a QR-Code must be displayed, containing certain credentials, this QR-Code must scanned using the mobile app. If using this version, an implicit pairing may be done.

Request parameters, if using the recovery e-mail address:

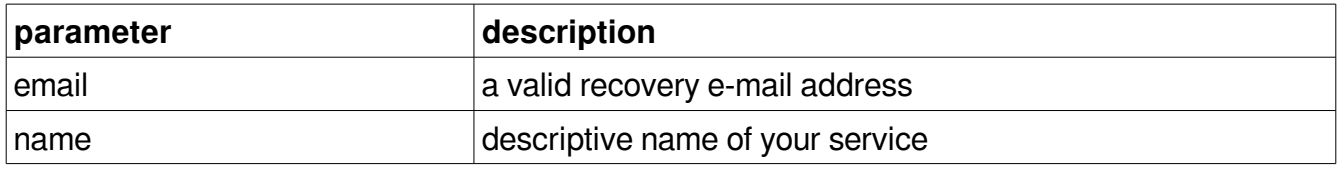

### Request parameters, if using the QR-Code:

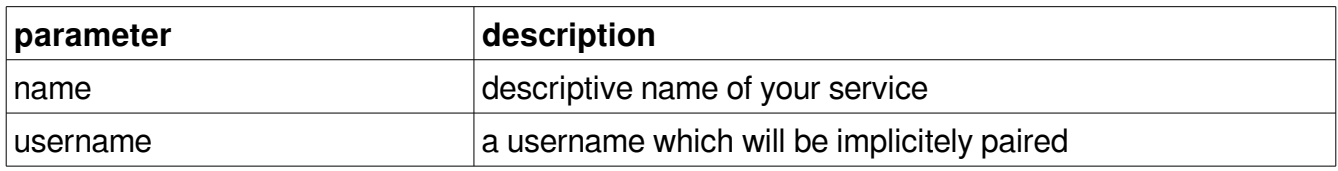

The HQ server responds with clientcode and sharedsecret.

Response parameters:

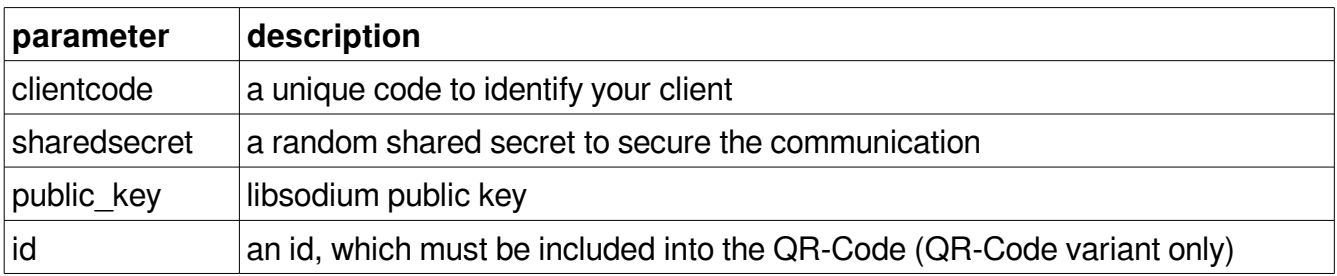

You have to save the response parameters somewhere in your database.

```
PHP sample code for building the QR code data:
```

```
$qrCodeData = json_encode(Array(
' id' \Rightarrow $id,
 'type' => 'auth' 
));
```
Example:

```
POST /client/register HTTP/1.1
Host: https://hqfrontend-finprin.finprin.com
Content-Type: application/json
{"email":"foo@bar.com","name":"client api doc test"}
HTTP/1.1 200 OK
Server: nginx
Date: Wed, 09 Dec 2015 12:02:36 GMT
Content-Type: application/json
Content-Length: 122
Connection: keep-alive
Expires: Tue, 10 Jul 1997 01:00:00 GMT
Cache-Control: no-store, no-cache, must-revalidate, max-age=0
Strict-Transport-Security: max-age=31536000; includeSubdomains;
{"clientcode":"5668185c1aa071.35665068","sharedsecret":"09ed3abf4585
```

```
e129d3cb0ccd1cae8b47ef503e73954e3245051df791ac77c470"}
```
### **Checking the status**

It is possible to check the status, if the user has scanned the QR Code or not.

HTTP method: GET

URL: /client/register/<id>

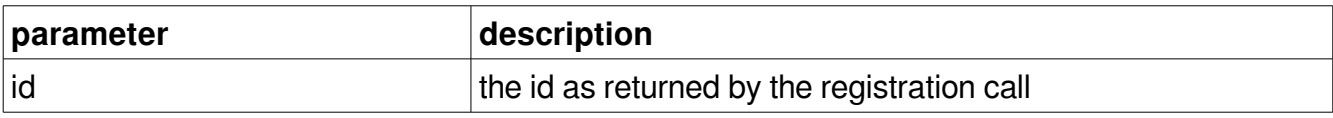

Response parameters:

There are no parameters returned by this call, the response is simply true oder false.

```
GET /client/register/5668472be0bda685c28b456a HTTP/1.1
Host: https://hqfrontend-finprin.finprin.com
Content-Type: application/json
HTTP/1.1 200 OK
Server: nginx
Date: Wed, 09 Dec 2015 15:22:19 GMT
Content-Type: application/json
Content-Length: 54
Connection: keep-alive
Expires: Tue, 10 Jul 1997 01:00:00 GMT
Cache-Control: no-store, no-cache, must-revalidate, max-age=0
Strict-Transport-Security: max-age=31536000; includeSubdomains;
```
true

# **Sign**

HTTP method: POST

URL: /client/sign

The second step for successfully registering your client is to sign a certificate signing request. The CSR must be send to the HQ server, which signs and returns the certificate.

Request parameters:

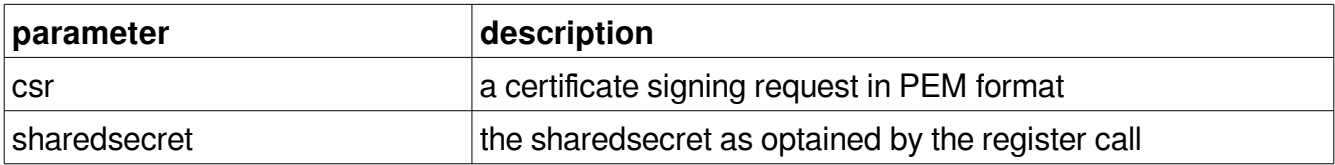

When building the CSR, the clientcode must be used as commonName and the recovery e-mail must be put into the emailAddress field.

Response parameters:

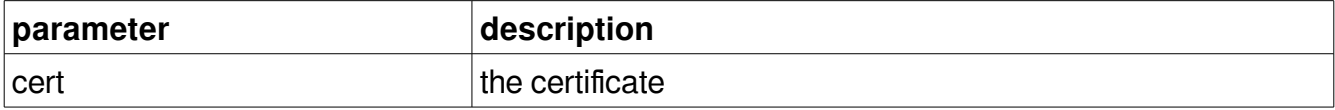

After successfully completing the register and the sign call, your client is ready to communicate with the HQ server, i.e. your client must use this certificate as client certificate, if sending requests.

Remember to keep your private key on a safe place protected by a passphrase.

```
POST /client/sign HTTP/1.1
Host: https://hqfrontend-finprin.finprin.com
Content-Type: application/json
{"csr":"-----BEGIN CERTIFICATE 
REQUEST-----\nMIIC2jCCAcICAQAwgZQxCzAJBgNVBAYTAkF....=\n-----END 
CERTIFICATE 
REQUEST-----\n","sharedsecret":"a91d95a323ce23c4c53625984371e5a33290
7cdc1c1d8eb23dc01c508f669491"}
HTTP/1.1 200 OK
Server: nginx
Date: Wed, 09 Dec 2015 12:07:01 GMT
Content-Type: application/json
Content-Length: 1496
Connection: keep-alive
Expires: Tue, 10 Jul 1997 01:00:00 GMT
```
Cache-Control: no-store, no-cache, must-revalidate, max-age=0 Strict-Transport-Security: max-age=31536000; includeSubdomains;

{"cert":"-----BEGIN CERTIFICATE-----\nMIIE...=\n-----END  $CERTIFICATE---\n\cdot n"$ 

# **Pair**

HTTP method: POST

URL: /client/link

Each user which uses the Sezame as authentication to your system must be paired, i.e. the user must login with his conventional credentials (username/password), somewhere within the user account settings a QR code must be displayed, a shot of this QR code with the Sezame app must be taken. Once this has been completed, the user is able to login with Sezame.

Request parameters:

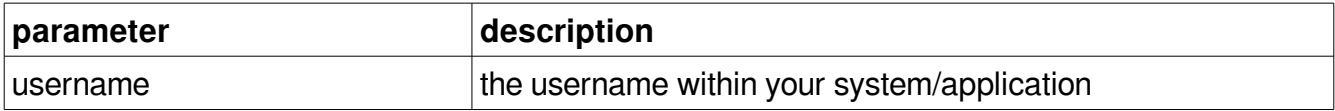

Response parameters:

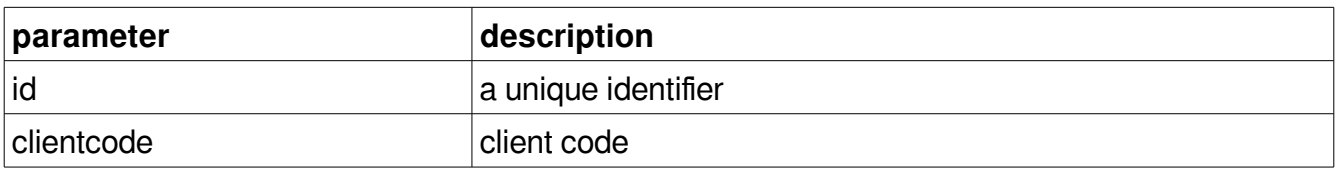

For build the QR code content, you have to put these parameters into an object and encode it as JSON string:

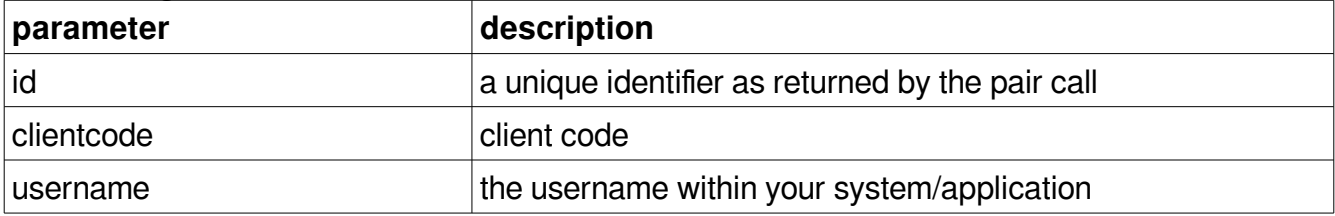

PHP sample code for building the QR code data:

```
$qrCodeData = json_encode(Array(
   'id' \Rightarrow $id,
 'username' => $username,
 'client' => $clientcode
));
```

```
POST /client/link HTTP/1.1
Host: https://hqfrontend-finprin.finprin.com
Content-Type: application/json
```

```
{"username":"foo-client-user"}
```
HTTP/1.1 200 OK Server: nginx Date: Wed, 09 Dec 2015 12:24:25 GMT Content-Type: application/json Content-Length: 112 Connection: keep-alive Expires: Tue, 10 Jul 1997 01:00:00 GMT Cache-Control: no-store, no-cache, must-revalidate, max-age=0 Strict-Transport-Security: max-age=31536000; includeSubdomains; {"id":"f43b066018b2e07811b3bdc7ae39e7a650de901d109f2df8c30e5e5668c1a

197","clientcode":"554b2262a3b542.00744098"}

# **Pairing status**

HTTP method: POST

URL: /client/link/status

Use this call to get the pairing status of a certain user.

Request parameters:

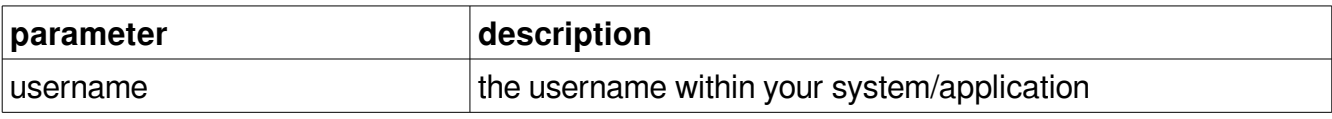

### Response parameters:

There are no parameters returned by this call, the response is simply true oder false.

Example:

```
POST /client/link/status HTTP/1.1
Host: https://hqfrontend-finprin.finprin.com
Content-Type: application/json
{"username":"foo-client-user"}
HTTP/1.1 200 OK
Server: nginx
Date: Wed, 09 Dec 2015 12:41:18 GMT
Content-Type: application/json
Content-Length: 5
Connection: keep-alive
Expires: Tue, 10 Jul 1997 01:00:00 GMT
Cache-Control: no-store, no-cache, must-revalidate, max-age=0
Strict-Transport-Security: max-age=31536000; includeSubdomains;
```
false

## **Remove pairing**

HTTP method: DELETE

URL: /client/link

Removes a pairing, the user is not anymore able to login with Sezame into your application.

Request parameters:

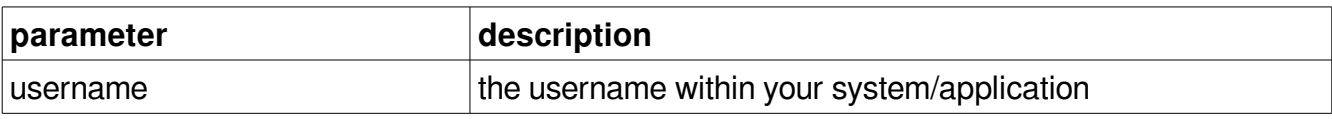

### Response parameters:

204, with no content on success

Example:

DELETE /client/link HTTP/1.1 Host: https://hqfrontend-finprin.finprin.com Content-Type: application/json {"username":"foo-client-user"} HTTP/1.1 204 No Content Server: nginx Date: Wed, 09 Dec 2015 12:54:49 GMT Content-Type: text/html Connection: keep-alive Expires: Tue, 10 Jul 1997 01:00:00 GMT Cache-Control: no-store, no-cache, must-revalidate, max-age=0 Strict-Transport-Security: max-age=31536000; includeSubdomains;

# **Authentication**

HTTP method: POST

URL: /auth/login

Sends an authentication request to the HQ frontend server, the user gets a notification on the Sezame app and can acknowledge or deny the authentication request.

The status of the authentication must be either polled by the client or the callback feature must be used.

Request parameters:

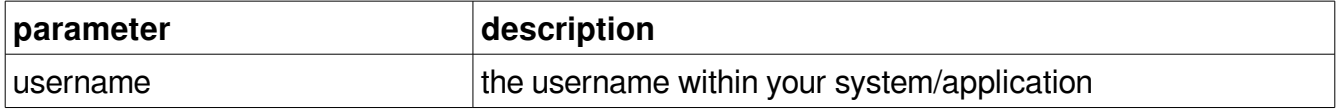

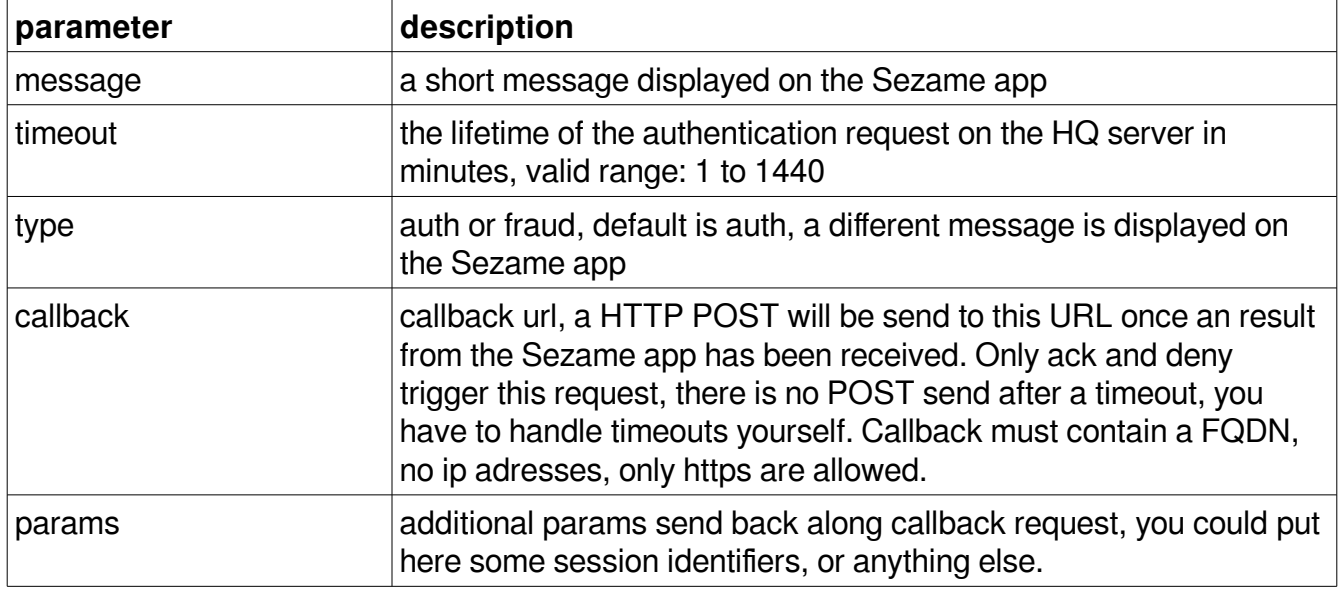

### Optional request parameters:

### Response parameters:

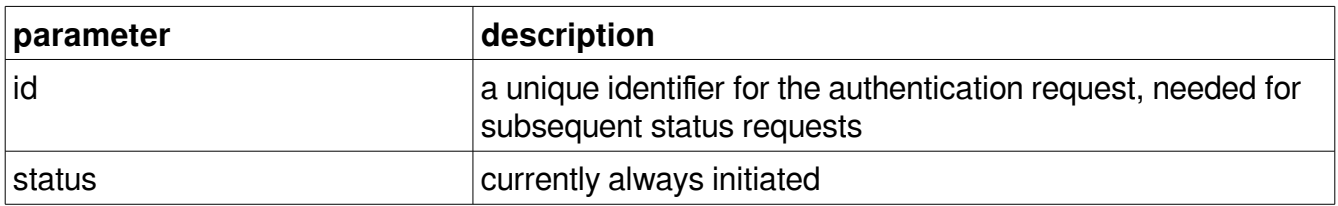

POST /auth/login HTTP/1.1 Host: https://hqfrontend-finprin.finprin.com Content-Type: application/json {"username":"foo-client-user"} HTTP/1.1 200 OK Server: nginx Date: Wed, 09 Dec 2015 13:25:20 GMT Content-Type: application/json Content-Length: 54 Connection: keep-alive Expires: Tue, 10 Jul 1997 01:00:00 GMT Cache-Control: no-store, no-cache, must-revalidate, max-age=0 Strict-Transport-Security: max-age=31536000; includeSubdomains;

{"id":"56682bc0e0bda686c28b4568","status":"initiated"}

#### Advanced example:

```
POST /auth/login HTTP/1.1
Host: https://hqfrontend-finprin.finprin.com
Content-Type: application/json
```
{"username":"foo-client-user","message":"Login to Example","timeout":30,"type":"auth","callback":"https:\/\/test.examp le.com\/sezameauthcallback\/","params":{"foo":"bar"}}

HTTP/1.1 200 OK Server: nginx Date: Wed, 09 Dec 2015 13:47:19 GMT Content-Type: application/json Content-Length: 54 Connection: keep-alive Expires: Tue, 10 Jul 1997 01:00:00 GMT Cache-Control: no-store, no-cache, must-revalidate, max-age=0 Strict-Transport-Security: max-age=31536000; includeSubdomains;

{"id":"566830e7e0bda686c28b4569","status":"initiated"}

After starting the authentication process you have to poll for the completion:

#### **Authentication status**

HTTP method: GET URL: /auth/status/<id> Using this GET request, the HQ frontend server delivers information about the status of an

authentication request, the id from the auth request must be appended to URL, i.e.

/auth/status/566830e7e0bda686c28b4569

Response parameters:

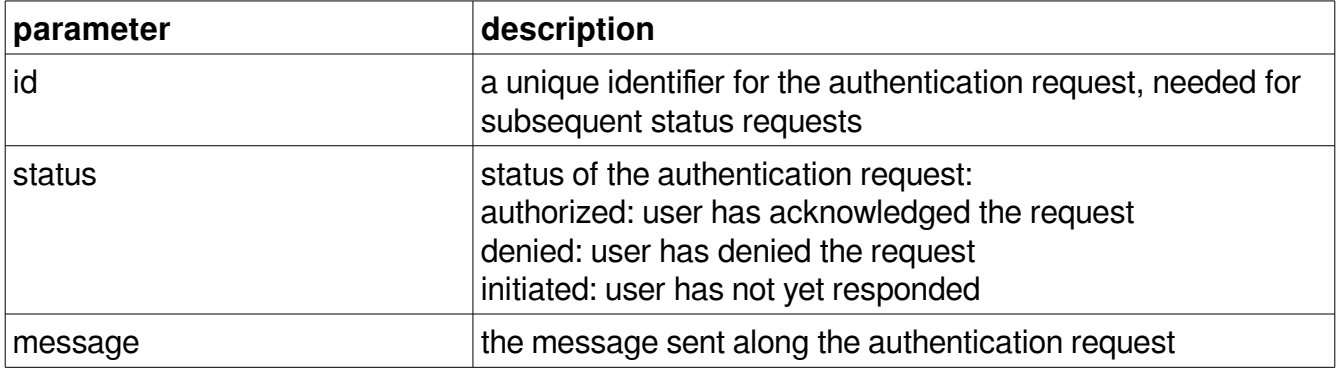

If polling the authentication status, you have to handle the timeout yourself. The timeout parameter sent with the authentication request is just a lifetime parameter, it's the maximum amount of minutes an authentication request could be responded, after the lifetime has expired, the request is no longer valid.

### Example:

```
GET /auth/status/566845a2e0bda686c28b456a HTTP/1.1
Host: https://hqfrontend-finprin.finprin.com
HTTP/1.1 200 OK
Server: nginx
Date: Wed, 09 Dec 2015 15:16:15 GMT
Content-Type: application/json
Content-Length: 91
Connection: keep-alive
Expires: Tue, 10 Jul 1997 01:00:00 GMT
Cache-Control: no-store, no-cache, must-revalidate, max-age=0
Strict-Transport-Security: max-age=31536000; includeSubdomains;
{"id":"566845a2e0bda686c28b456a","status":"initiated","message":"Aut
horize my portal shop"}
```
## **Fraud prevention**

Sezame can easily be used for fraud prevention, the client can send an authentication request of type "fraud", if a Sezame enabled user made a login using it's password. It's a good practice to choose an higher lifetime for this request, just to be sure, that the user reads this information on the Sezame app. The message sent to the Sezame app is automatically modified, if type is fraud.

```
POST /auth/login HTTP/1.1
Host: https://hqfrontend-finprin.finprin.com
Content-Type: application/json
{"type":"fraud","username":"foo-client-user","timeout":1440}
HTTP/1.1 200 OK
Server: nginx
Date: Wed, 09 Dec 2015 15:22:19 GMT
Content-Type: application/json
Content-Length: 54
Connection: keep-alive
Expires: Tue, 10 Jul 1997 01:00:00 GMT
Cache-Control: no-store, no-cache, must-revalidate, max-age=0
Strict-Transport-Security: max-age=31536000; includeSubdomains;
```

```
{"id":"5668472be0bda685c28b456a","status":"initiated"}
```
# **Cancel**

HTTP method: POST

URL: /client/cancel

Cancels the client registration, after this call the client certificate is invalidated, no more requests are allowed.

There are no request parameters.

Response parameters:

There are no parameters returned by this call, the response is simply true.

Example:

```
POST /client/cancel HTTP/1.1
Host: https://hqfrontend-finprin.finprin.com
Content-Type: application/json
HTTP/1.1 200 OK
Server: nginx
Date: Wed, 09 Dec 2015 16:15:44 GMT
Content-Type: application/json
Content-Length: 4
Connection: keep-alive
Expires: Tue, 10 Jul 1997 01:00:00 GMT
Cache-Control: no-store, no-cache, must-revalidate, max-age=0
Strict-Transport-Security: max-age=31536000; includeSubdomains;
```
true

# **Callback (currently not implemented)**

HTTP method: PUT

URL: /client/callback

This API call registers a callback für a specific event, callbacks are POST messages sent to the given endpoint, the endpoint is sent along the registration call. Callbacks are registered per client, i.e. the https client certificate as obtained by the client registration must be used. This call my be sent multiple times, existing callbacks are overwritten.

Request parameters:

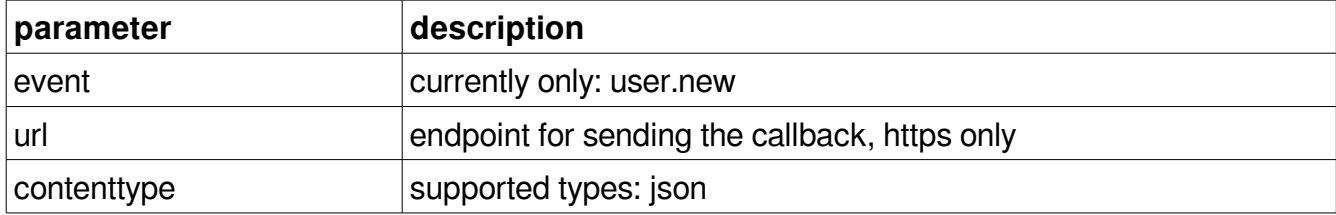

There are no response parameters.

#### Example:

```
POST /client/callback HTTP/1.1
Host: https://hqfrontend-finprin.finprin.com
Content-Type: application/json
{"event":"user.new", "url":"https://foo.bar.com/sezame/event/", 
"contenttype":"json"}
HTTP/1.1 204 No Content
Server: nginx
Date: Wed, 09 Dec 2015 12:24:25 GMT
Content-Type: application/json
Content-Length: 112
Connection: keep-alive
Expires: Tue, 10 Jul 1997 01:00:00 GMT
```
The content of the callback message is event specific:

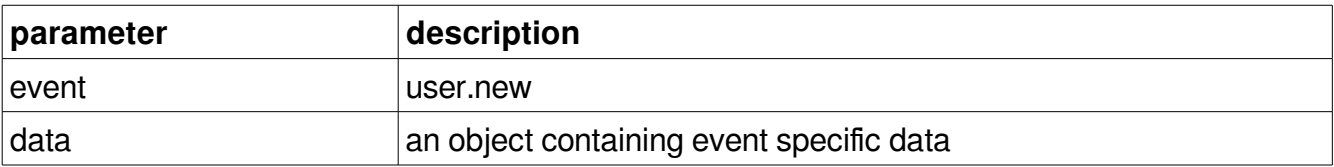

New user event:

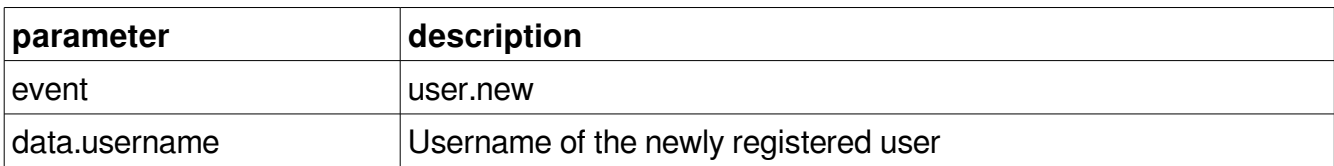

### Example of an event callback:

```
POST /sezame/event/ HTTP/1.1
Host: https://foo.bar.com
Content-Type: application/json
{"event":"user.new", "data":{"username": "johndoe"}}
```
### **Removing callbacks**

HTTP method: DELETE

URL: /client/callback

For removing registered callbacks sent a DELETE message containing the event name, if no event is given, all registered events are removed:

#### Example delete a specific event:

```
DELETE /client/callback HTTP/1.1
Host: https://hqfrontend-finprin.finprin.com
Content-Type: application/json
```
{"event":"user.new"}

HTTP/1.1 204 NO Content Server: nginx Date: Wed, 09 Dec 2015 12:24:25 GMT Content-Type: application/json Content-Length: 112 Connection: keep-alive Expires: Tue, 10 Jul 1997 01:00:00 GMT

#### Example delete all registered events:

```
DELETE /client/callback HTTP/1.1
Host: https://hqfrontend-finprin.finprin.com
Content-Type: application/json
```
HTTP/1.1 204 No Content

Server: nginx Date: Wed, 09 Dec 2015 12:24:25 GMT Content-Type: application/json Content-Length: 112 Connection: keep-alive Expires: Tue, 10 Jul 1997 01:00:00 GMT